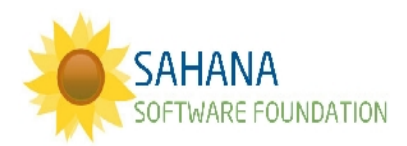

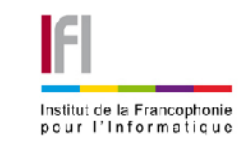

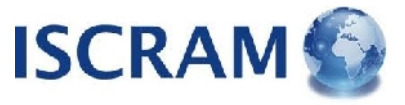

# **SAHANACAMP @ ISCRAM VIETNAM**

### **RESPONSE**

# **Incident Reporting**

**Site**: [http://rmsdev.aidiq.com](http://rmsdev.aidiq.com/)

**Login**: [user@example.com](mailto:user@example.com)

**Password**: user

#### **Background**:

Sahana includes an Incident Reporting System to allow a quick overview of where there are issues. Reports can come in just from trained staff or else from the wider public ('Crowd Sourcing'). These can be entered via the Web or come in via SMS or Email.

### *Where are the needs and what kind are they?*

*Data can be explored and visualised in different ways.*

- 1. Open the Events module
- 2. Look at the Table view
- 3. Look at the Report view
- 4. Look at the Map view
- 5. Which is most useful and why?
- 6. How could we improve it?

## *Combine with Vulnerability*

*In practise we may often have more needs than we can respond to immediately, so combining the needs with the vulnerabilities allows us to respond to the places which have least capacity to respond to their own needs.*

\_\_\_\_\_\_\_\_\_\_\_\_\_\_\_\_\_\_\_\_\_\_\_\_\_\_\_\_\_\_\_\_\_\_\_\_\_\_\_\_\_\_\_\_\_\_\_\_\_\_\_\_\_\_\_\_\_\_\_\_\_\_\_\_\_\_\_\_\_\_\_\_\_\_

- 1. Open the main Map
- 2. Zoom in to Timor-Leste.
- 3. Enable the TL Unsafe Water Sources layer
- 4. Enable the Incidents layer
- 5. Is this useful?
- 6. How could we improve it?